## **Dell Professional Projector P318S User's Guide**

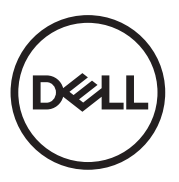

## **Notes, Cautions, and Warnings**

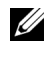

**NOTE:** A NOTE indicates important information that helps you make better use of your projector

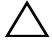

**CAUTION: A CAUTION indicates potential damage to hardware or loss of data if instructions are not followed.**

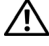

**WARNING: A WARNING indicates a potential for property damage, personal injury, or death.**

**Information in this document is subject to change without notice. © 2017 Dell Inc. All rights reserved.**

Reproduction of these materials in any manner whatsoever without the written permission of Dell Inc. is strictly forbidden.

Trademarks used in this text: Dell and the DELL logo are trademarks of Dell Inc.; DLP and DLP logo are trademarks of TEXAS INSTRUMENTS INCORPORATED; Microsoft and Windows are either trademarks or registered trademarks of Microsoft Corporation in the United States and/or other countries.

Other trademarks and trade names may be used in this document to refer to either the entities claiming the marks and names or their products. Dell Inc. disclaims any proprietary interest in trademarks and trade names other than its own.

Model: Dell Projector P318S

\_\_\_\_\_\_\_\_\_\_\_\_\_\_\_\_\_\_\_\_

**May 2017 Rev. A00**

## **Contents**

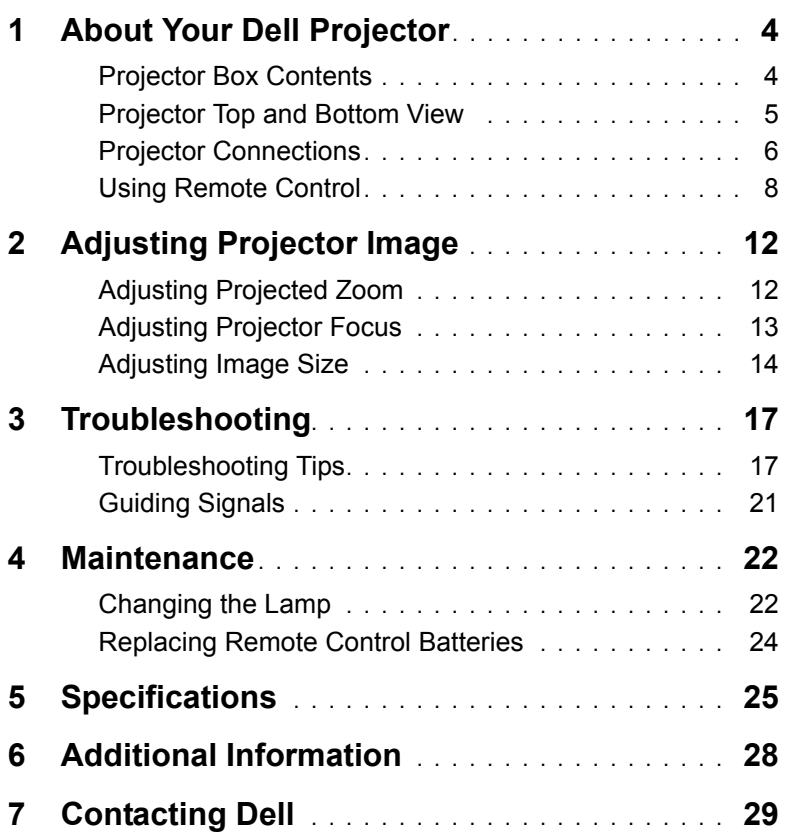

## <span id="page-3-0"></span>**1 About Your Dell Projector**

<span id="page-3-2"></span>Your projector comes with all the items shown below. Ensure that you have all the items, and [contact Dell](#page-28-1) if anything is missing.

#### <span id="page-3-1"></span>**Projector Box Contents**

**Package Contents**

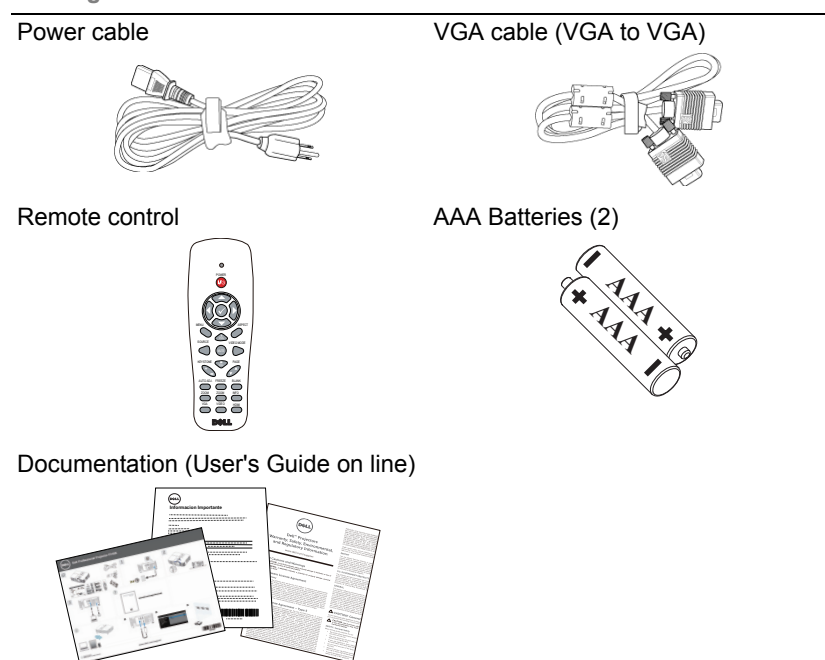

#### <span id="page-4-1"></span><span id="page-4-0"></span>**Projector Top and Bottom View**

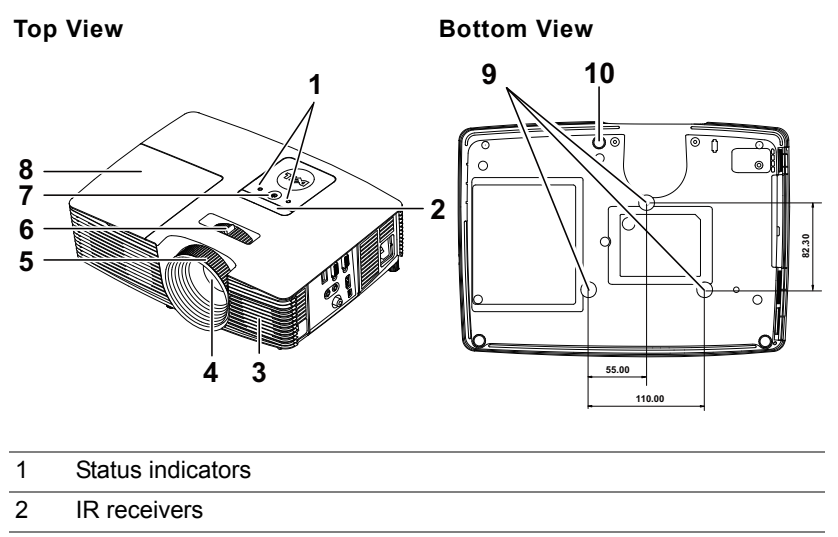

- <span id="page-4-8"></span><span id="page-4-4"></span><span id="page-4-2"></span>3 2W Speaker
- <span id="page-4-6"></span>4 Lens
- <span id="page-4-3"></span>5 Focus ring
- <span id="page-4-10"></span>6 Zoom tab
- <span id="page-4-7"></span>7 Power button
- <span id="page-4-5"></span>8 Lamp cover
- 9 Mounting holes for ceiling mount
- <span id="page-4-9"></span>10 Tilt adjustment wheel

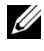

**NOTE:** Ceiling mount screw hole M3 x 6.5 mm depth. Recommended torque < 15 kgf-cm.

#### <span id="page-5-0"></span>**Projector Connections**

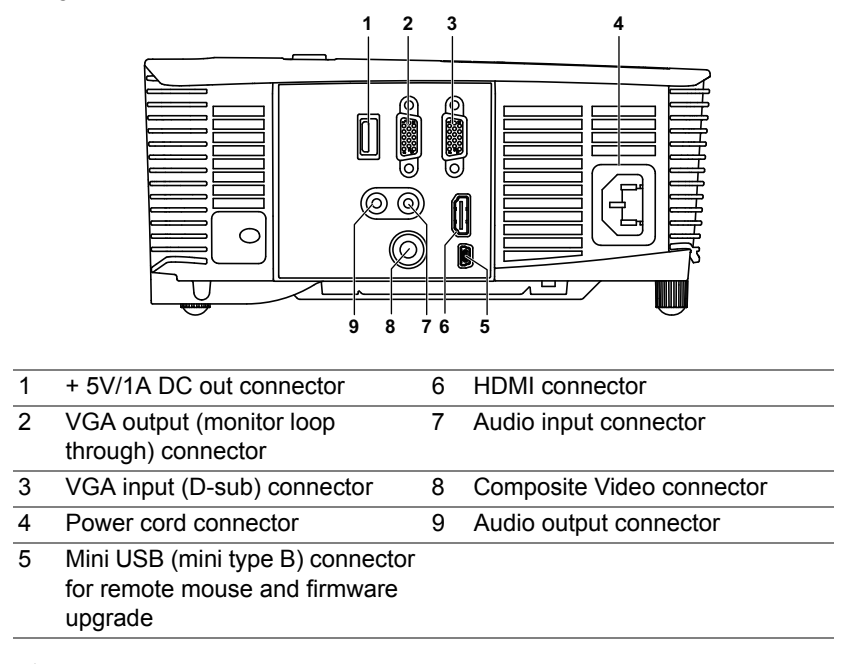

<span id="page-5-9"></span><span id="page-5-8"></span><span id="page-5-7"></span><span id="page-5-6"></span><span id="page-5-5"></span><span id="page-5-4"></span><span id="page-5-3"></span><span id="page-5-2"></span><span id="page-5-1"></span>**CAUTION: Before you begin any of the procedures in this section, follow the Safety Instructions as described on [page 7.](#page-6-0)**

### <span id="page-6-0"></span>**CAUTION: Safety Instructions**

<span id="page-6-1"></span>1 Do not use the projector near appliances that generate a lot of heat.

- 2 Do not use the projector in areas where there is an excessive amount of dust. The dust may cause the system to fail and the projector will automatically shutdown.
- 3 Ensure that the projector is mounted in a well-ventilated area.
- 4 Do not block the ventilation slots and openings on the projector.
- 5 Ensure the projector operates between ambient temperatures 5°C to 40°C (41°F to 104°F).
- 6 Do not try to touch the ventilation outlet as it can become very hot after the projector has been turned on or immediately after it is turned off.
- 7 Do not look into the lens while the projector is on as it may cause injury to your eyes.
- 8 Do not place any objects near or in front of the projector or cover its lens while the projector is on as the heat may cause the object to melt or burn.

9 Do not use alcohol to wipe the lens.

10 Do not stare into the beam (RG2 type).

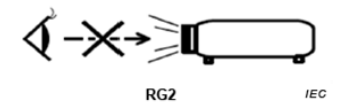

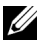

#### **Z** NOTE:

- •Do not attempt to ceiling mount the projector by yourself. It should be installed by a qualified technician.
- •Recommended Projector Ceiling Mount Kit (P/N: C3505). For more information, see the Dell Support website at dell.com/support.
- •For more information, see the Safety Information that shipped with your projector.
- •The P318S projector can only be used indoors.

<span id="page-7-1"></span><span id="page-7-0"></span>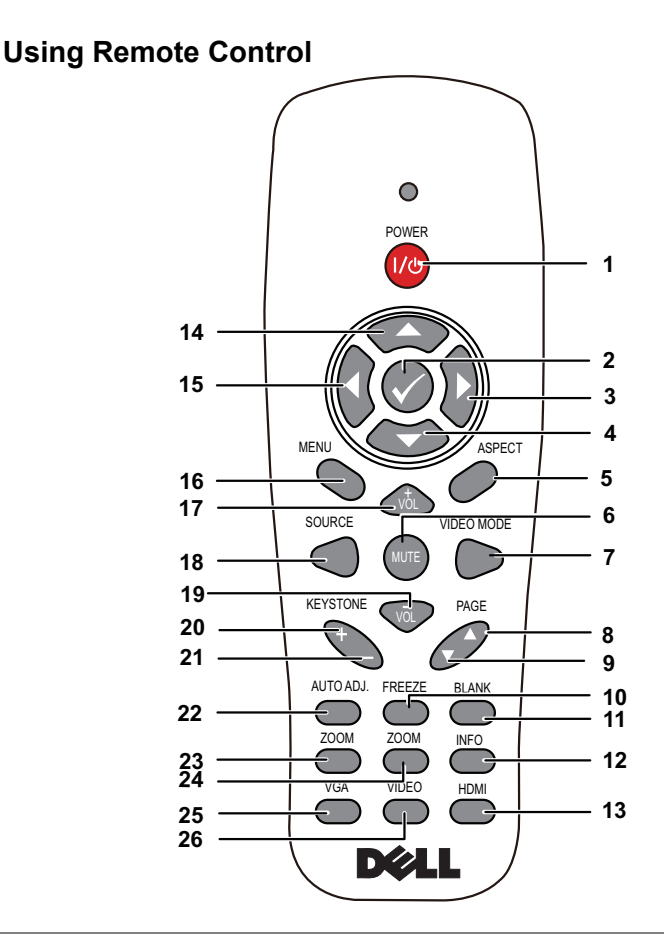

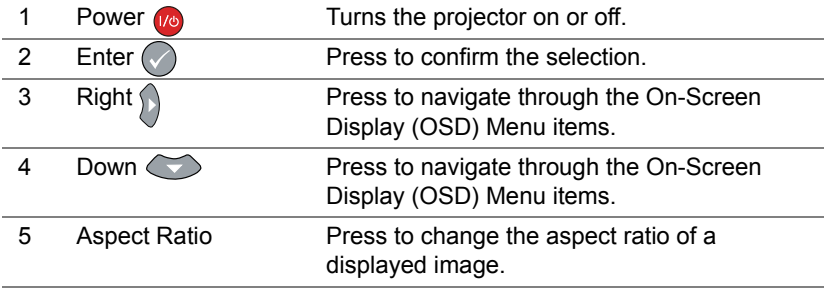

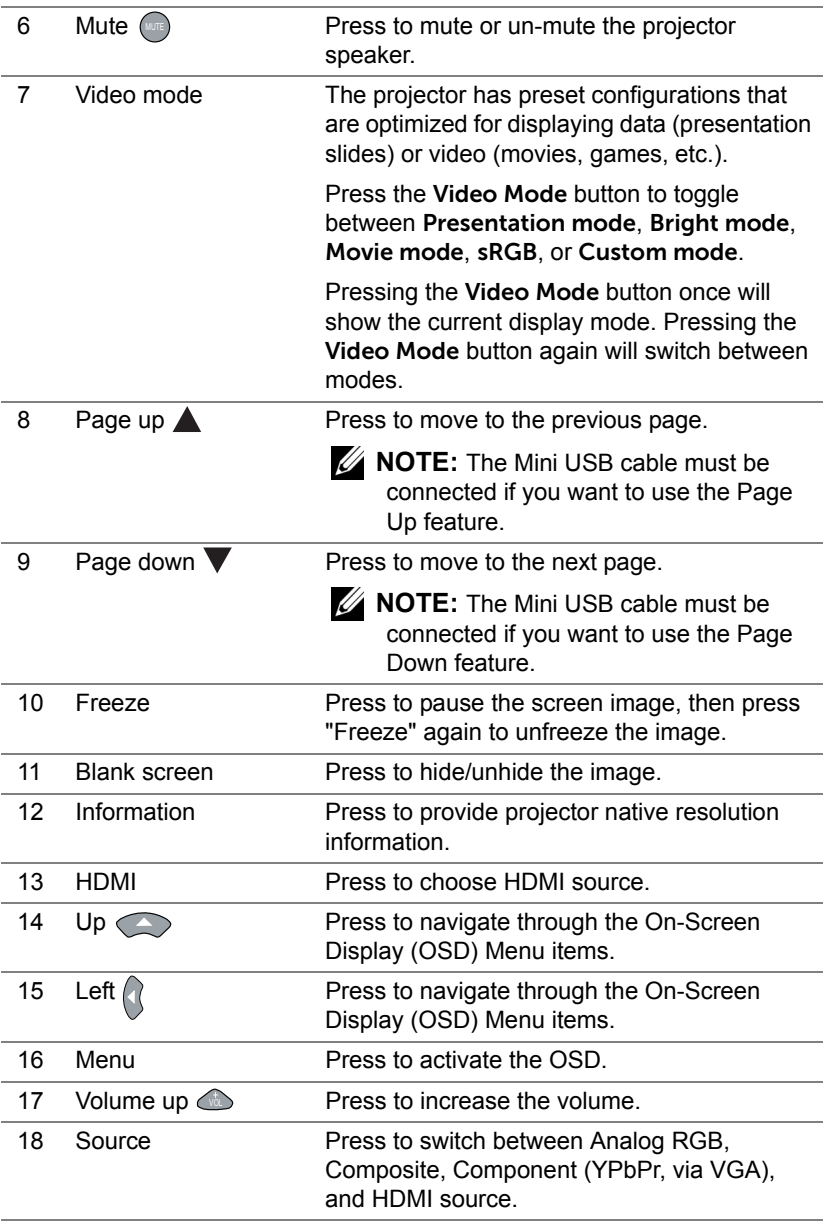

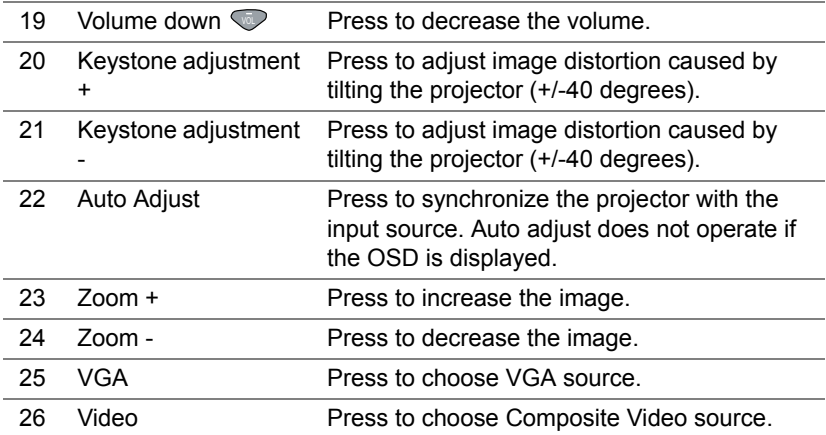

#### **Remote Control Operating Range**

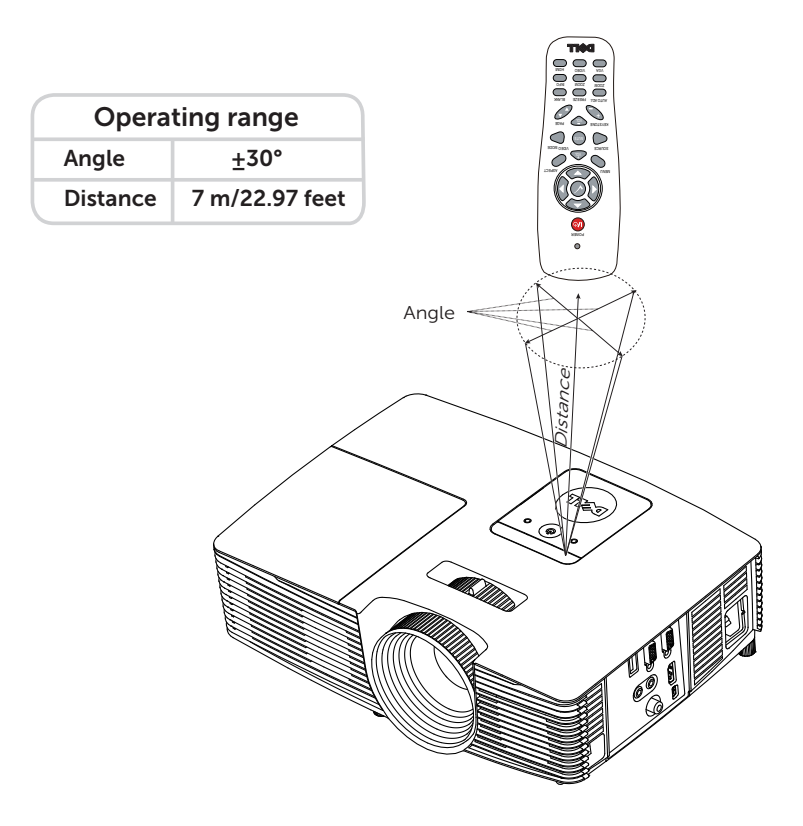

**NOTE:** Actual operating range may slightly differ from the diagram. Weak batteries will also prevent the remote control from properly operating the projector.

## <span id="page-11-2"></span><span id="page-11-0"></span>**2 Adjusting Projector Image**

#### <span id="page-11-1"></span>**Adjusting Projected Zoom**

#### <span id="page-11-3"></span>**Raising the Projector Height**

- **1** Raise the projector to the desired display angle, and use the front tilt adjustment wheel to fine-tune the display angle.
- **2** Use the tilt adjustment wheels to fine-tune the display angle.

#### **Lowering the Projector Height**

**1** Lower the projector, and use the front tilt adjustment wheel to fine-tune the display angle.

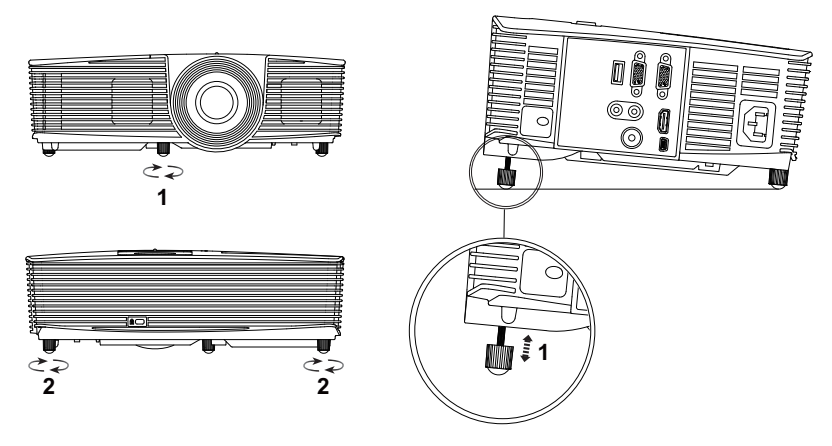

- <span id="page-11-4"></span>1 Front tilt adjustment wheel (Angle of tilt: -5 to 5 degrees)
- <span id="page-11-5"></span>2 Rubber foot

#### <span id="page-12-1"></span><span id="page-12-0"></span>**Adjusting Projector Focus**

**1** Rotate the focus ring until the image is clear. The projector focuses at distances ranging between 4.27 ft to 23.29 ft (1.3 m to 7.1 m).

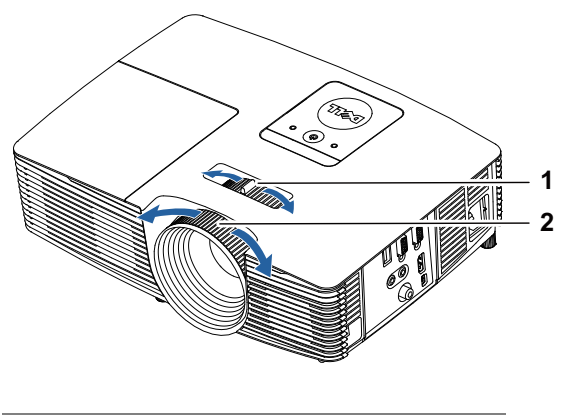

- <span id="page-12-3"></span>1 Zoom tab
- <span id="page-12-2"></span>2 Focus ring

#### <span id="page-13-0"></span>**Adjusting Image Size**

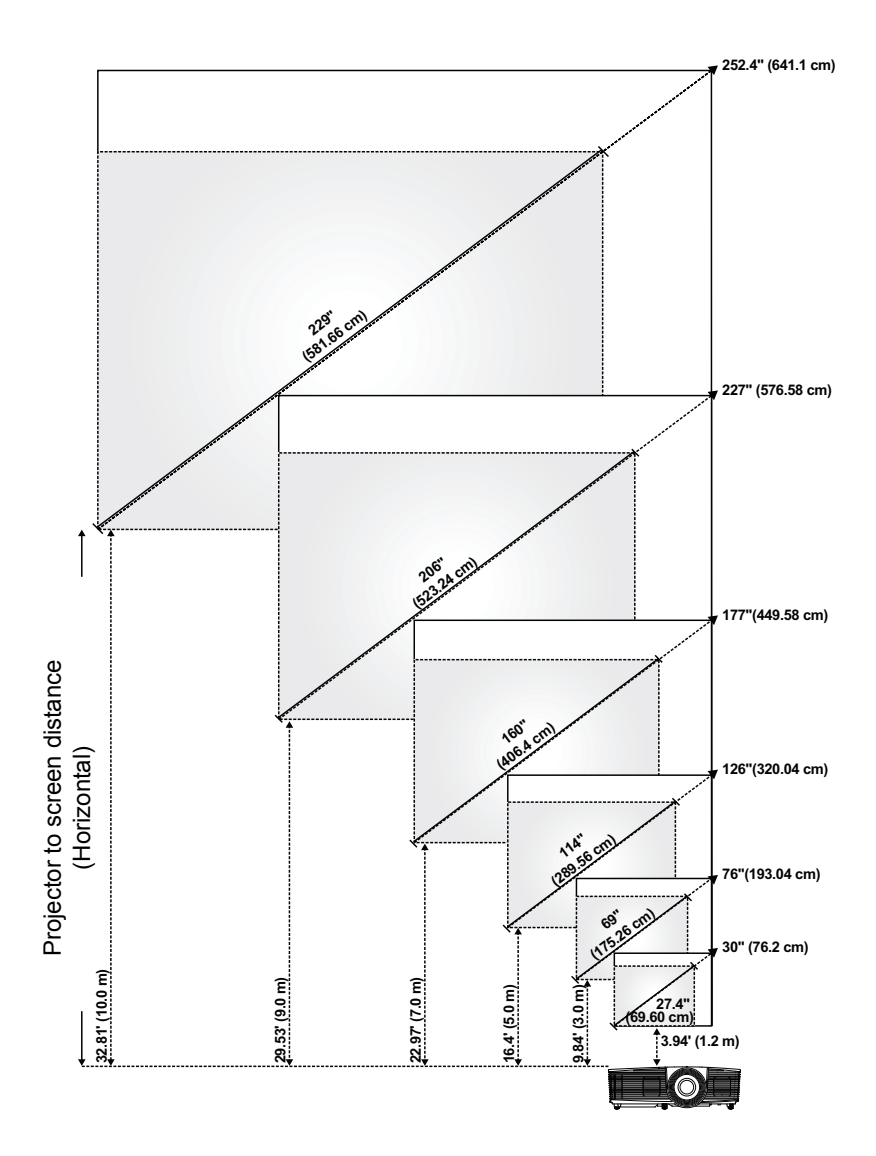

#### **Adjusting Image Shape**

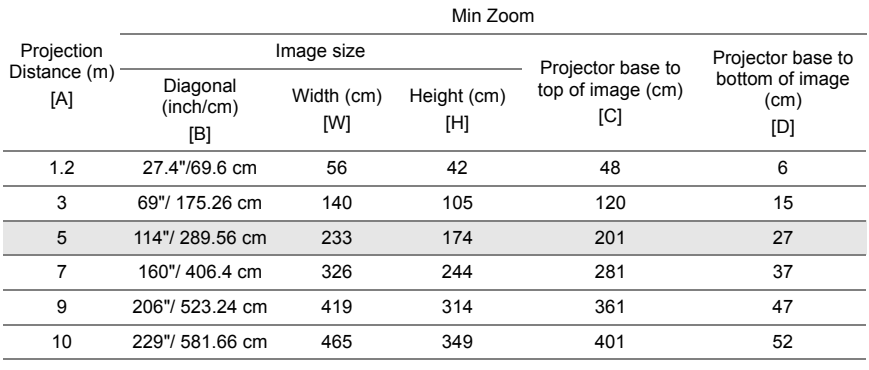

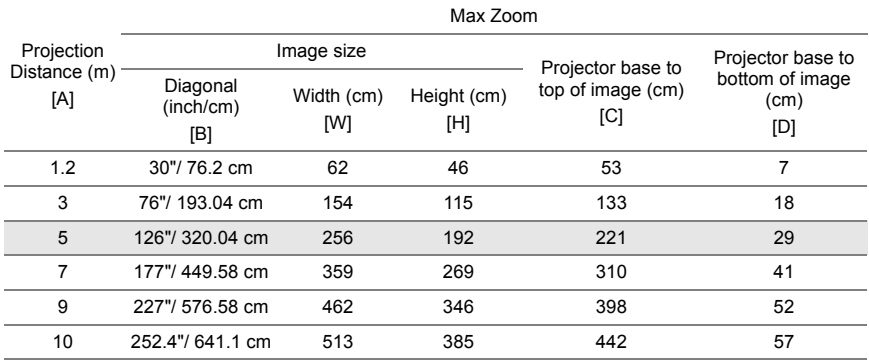

\* This graph is for user reference only.

\* Offset Ratio: 115±5%

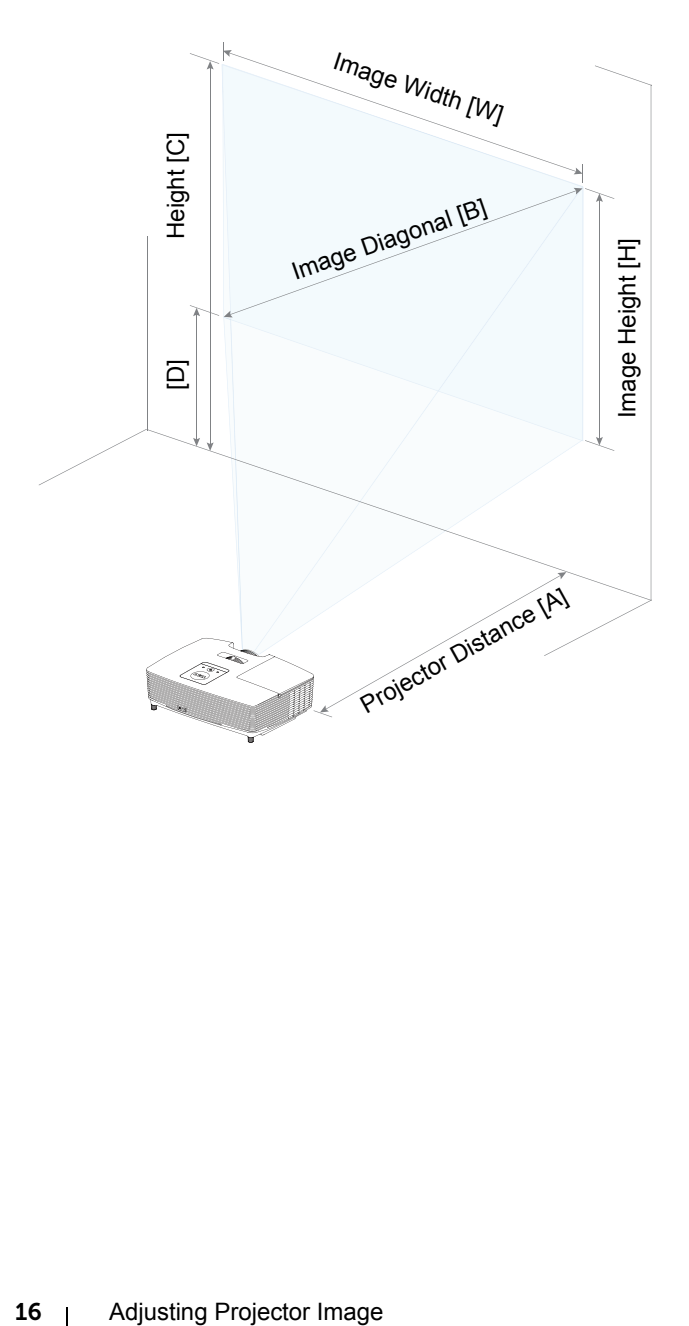

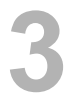

## <span id="page-16-0"></span>**3 Troubleshooting**

#### <span id="page-16-1"></span>**Troubleshooting Tips**

If you experience problems with your projector, see the following troubleshooting tips. If the problem persists, [contact Dell.](http://www.dell.com/contactDell)

No image appears on the screen

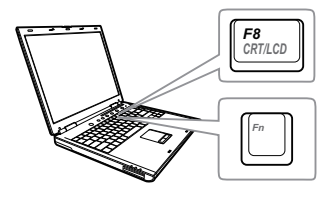

#### Problem Possible Solution

- •Ensure that you have chosen the correct input source on the INPUT SOURCE menu.
- •Ensure the external graphics port is enabled. If you are using a Dell laptop computer, press [m] [ (Fn+F8). For other computers, see your respective documentation. If images are not displayed properly, please upgrade the video driver of your computer. For Dell computers, see www.dell.com/support.
- •Ensure that all the cables are securely connected. See ["Adjusting](#page-11-2)  [Projector Image" on page 12](#page-11-2).
- •Ensure that the pins of the connectors are not bent or broken.
- •Ensure that the lamp is securely installed (see ["Changing the Lamp"](#page-21-2)  [on page 22](#page-21-2)).
- •Use the Test Pattern in the Projector Settings of the Advanced Settings menu. Ensure that the colors of the test pattern are correct.

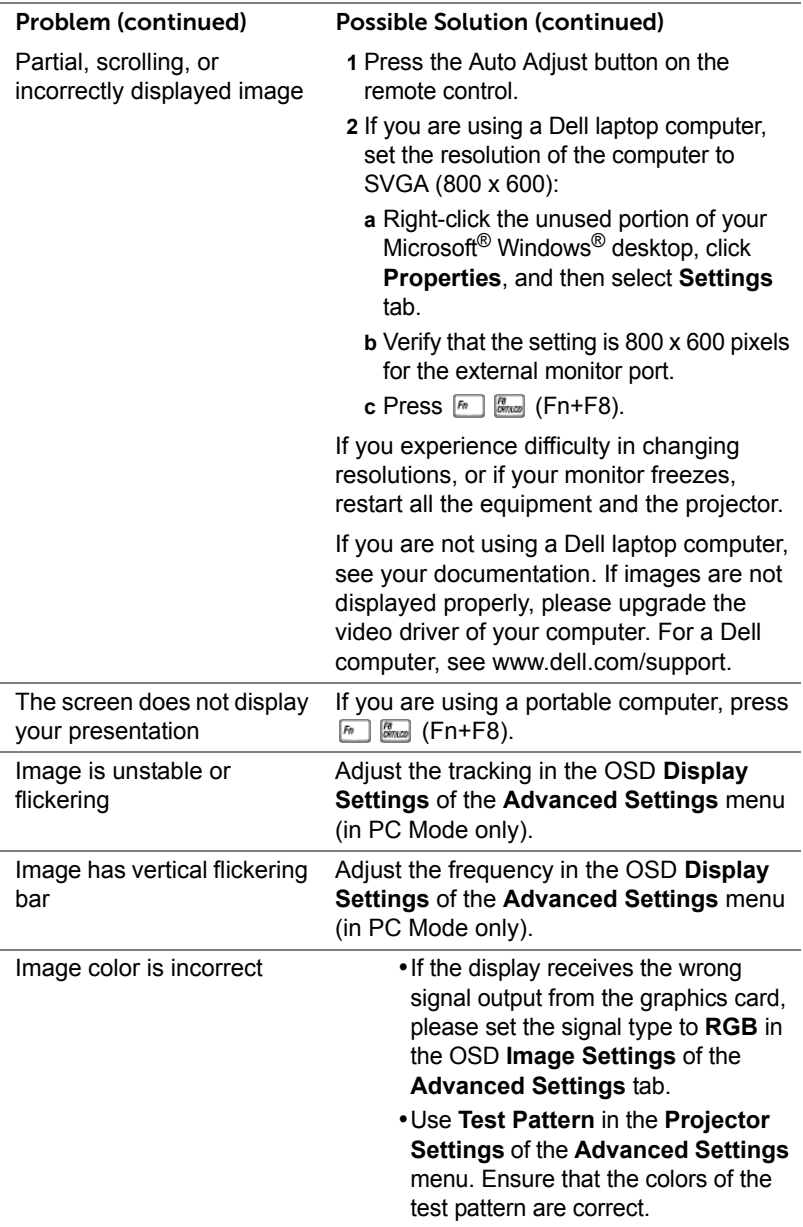

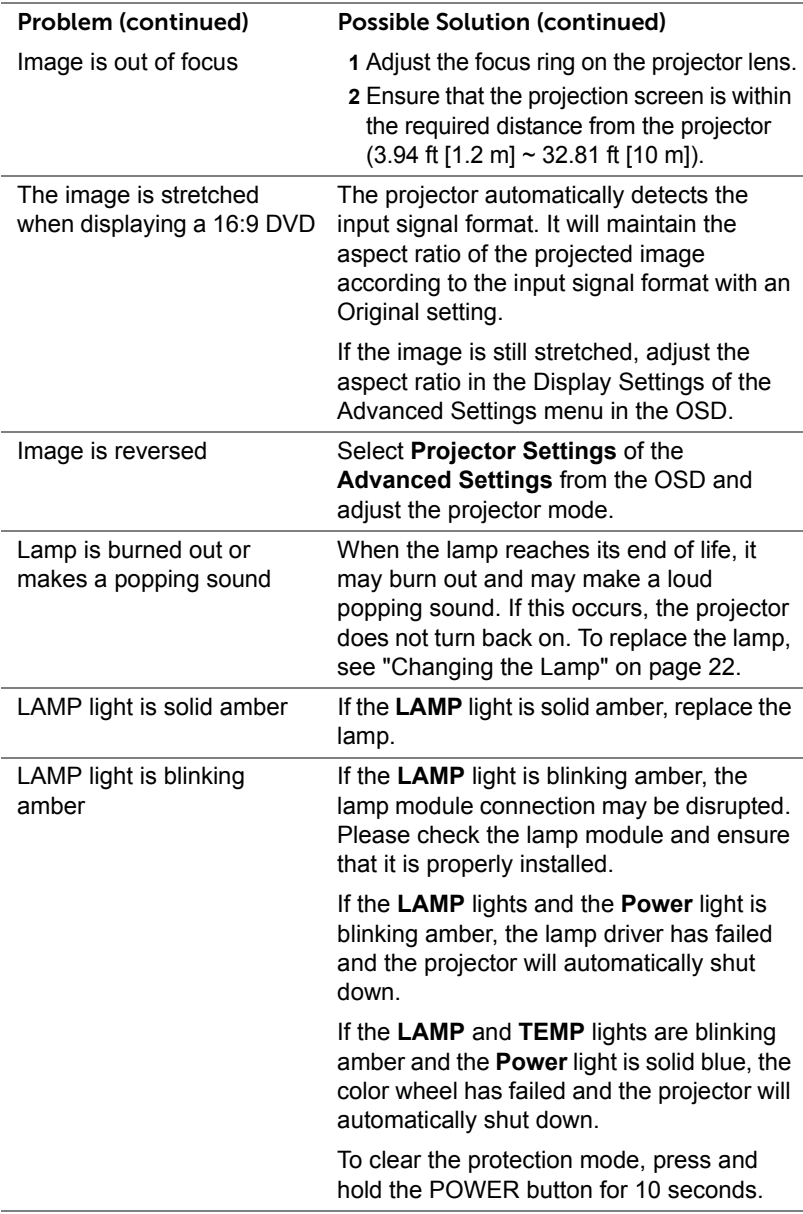

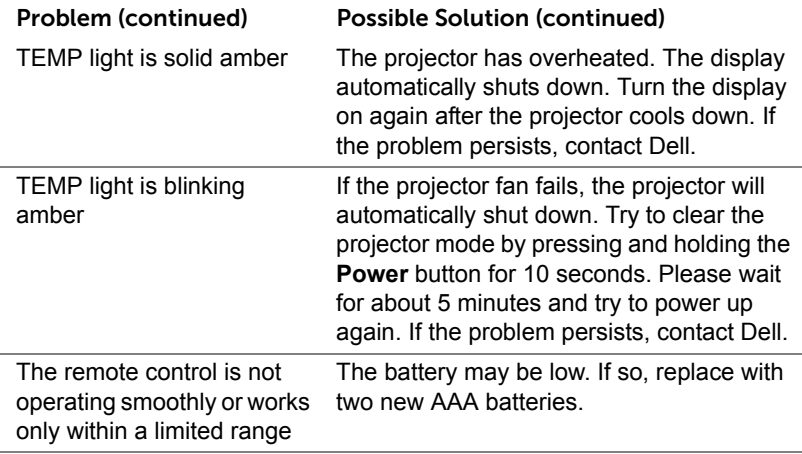

#### <span id="page-20-0"></span>**Guiding Signals**

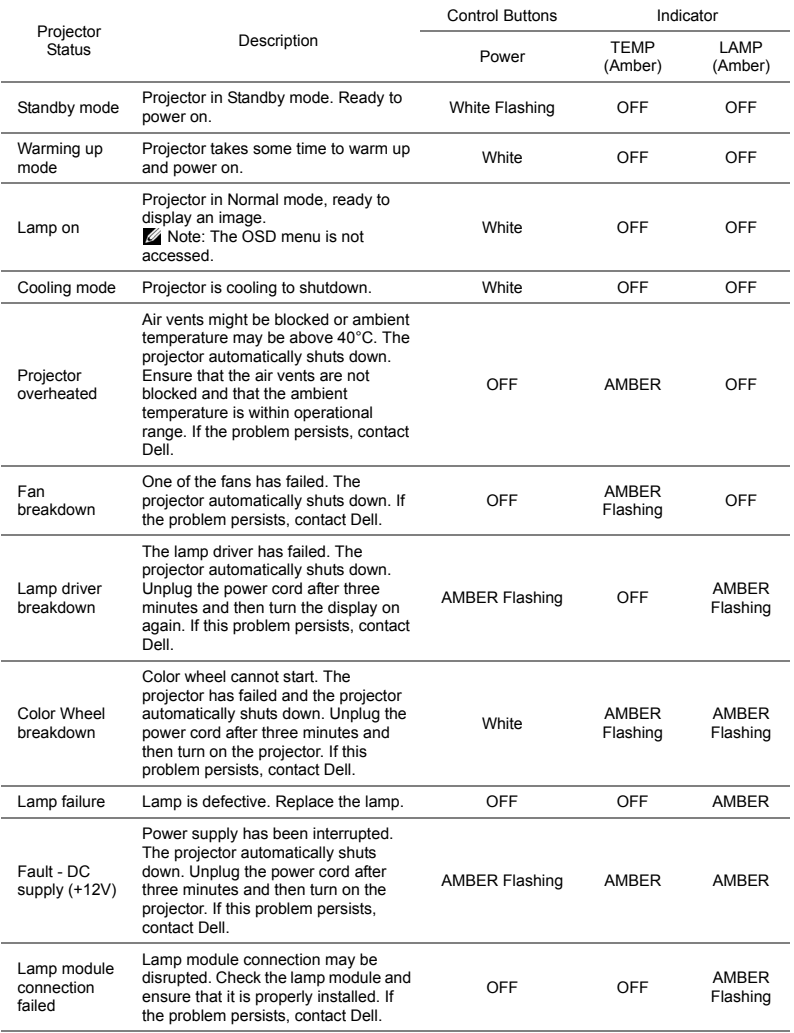

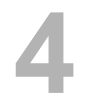

### <span id="page-21-0"></span>**4 Maintenance**

#### <span id="page-21-2"></span><span id="page-21-1"></span>**Changing the Lamp**

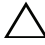

**CAUTION: Before you begin any of the procedures in this section, follow the Safety Instructions as described on [page 7.](#page-6-1)**

Replace the lamp when the message "**Lamp is approaching the end of its useful life in the operation. Replacement suggested! www.dell.com/lamps**" appears on the screen. If this problem persists after replacing the lamp, [contact Dell.](#page-28-1)

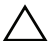

<span id="page-21-3"></span>**CAUTION: Use an original lamp to ensure safe and optimal working condition of your projector.**

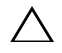

**CAUTION: The lamp becomes very hot when in use. Do not attempt to replace the lamp until the projector has been allowed to cool down for at least 30 minutes.**

**CAUTION: Do not touch the bulb or the lamp glass at any time. Projector lamps are very fragile and may shatter if touched. The shattered glass pieces are sharp and can cause injury.**

**CAUTION: If the lamp shatters, remove all broken pieces from the projector and dispose or recycle according to state, local, or federal law. For more information see www.dell.com/hg.**

- **1** Turn off the projector and disconnect the power cord.
- **2** Let the projector cool for at least 30 minutes.
- **3** Loosen the screw that secures the top cover, and remove the cover.
- **4** Loosen the screw that secures the lamp.
- **5** Pull the lamp up by its metal handle.
- **24 NOTE:** Dell may require lamps replaced under warranty to be returned to Dell. Otherwise, contact your local waste disposal agency for the address of the nearest deposit site.

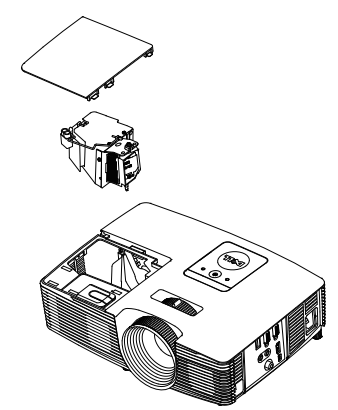

- **6** Replace with the new lamp.
- **7** Tighten the screw that secures the lamp.
- **8** Replace the top cover and tighten the screw.
- **9** Reset the lamp usage time by selecting "Yes" for **Lamp Reset** in the OSD **Power Settings** of the **Advanced Settings** menu. When a new lamp module has been changed, the projector will automatically detect and reset the lamp hours.

**CAUTION: Lamp Disposal (for the US only) LAMP(S) INSIDE THIS PRODUCT CONTAIN MERCURY AND MUST BE RECYCLED OR DISPOSED OF ACCORDING TO LOCAL, STATE, OR FEDERAL LAWS. FOR MORE INFORMATION, GO TO WWW.DELL.COM/HG OR CONTACT THE ELECTRONIC INDUSTRIES ALLIANCE AT WWW.EIAE.ORG. FOR LAMP-SPECIFIC DISPOSAL INFORMATION, CHECK WWW.LAMPRECYCLE.ORG.**

#### <span id="page-23-0"></span>**Replacing Remote Control Batteries**

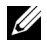

**NOTE:** Remove the batteries from the remote control when not in use.

**1** Press the tab to lift the battery compartment cover.

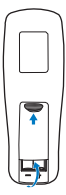

**2** Check the polarity (+/-) marking on the batteries.

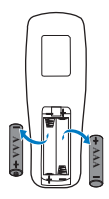

**3** Insert the batteries and align their polarity correctly according to the marking in the battery compartment.

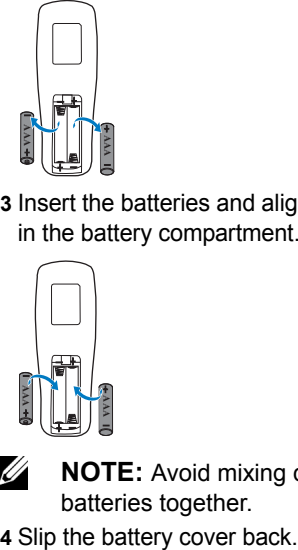

**NOTE:** Avoid mixing different types of batteries or using new and old batteries together.

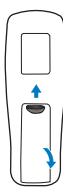

# <span id="page-24-0"></span>**5 Specifications**

<span id="page-24-13"></span><span id="page-24-12"></span><span id="page-24-11"></span><span id="page-24-10"></span><span id="page-24-9"></span><span id="page-24-8"></span><span id="page-24-7"></span><span id="page-24-6"></span><span id="page-24-5"></span><span id="page-24-4"></span><span id="page-24-3"></span><span id="page-24-2"></span><span id="page-24-1"></span>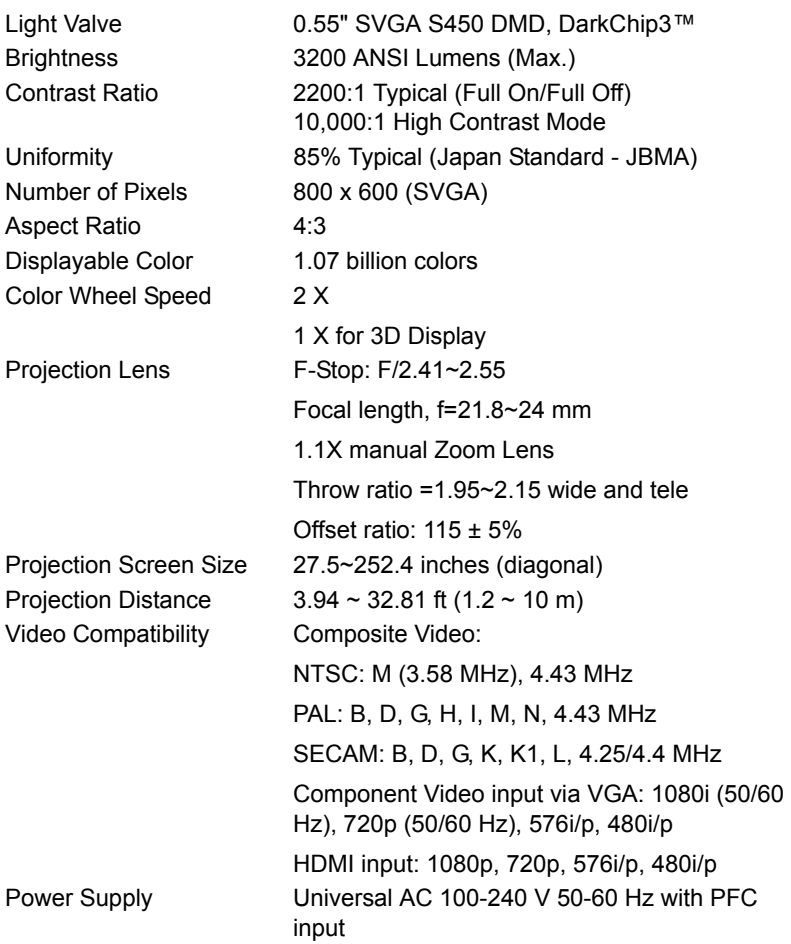

<span id="page-25-6"></span><span id="page-25-4"></span><span id="page-25-1"></span><span id="page-25-0"></span>

<span id="page-25-5"></span>Power Consumption Normal mode: 245 W ± 10% @ 110 Vac Eco mode: 200 W ± 10% @ 110 Vac Standby mode: < 0.5 W Audio 1 speaker x 2 watt RMS Noise Level Normal mode: 34 dB(A) Eco mode: 31 dB(A) Projector Weight 5.4 lbs (2.4 kg) Dimensions (W x H x D) 12.38 x 3.45 x 8.8 inches (314.4 x 86.7 x 223.5

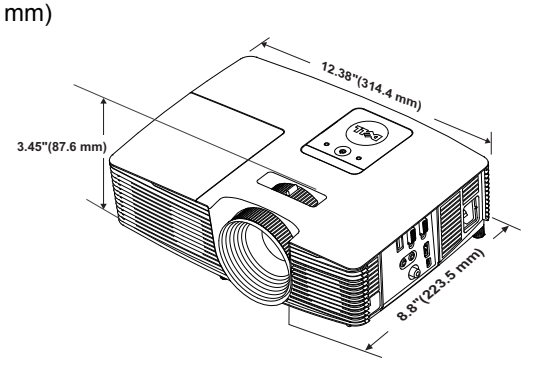

<span id="page-25-3"></span><span id="page-25-2"></span>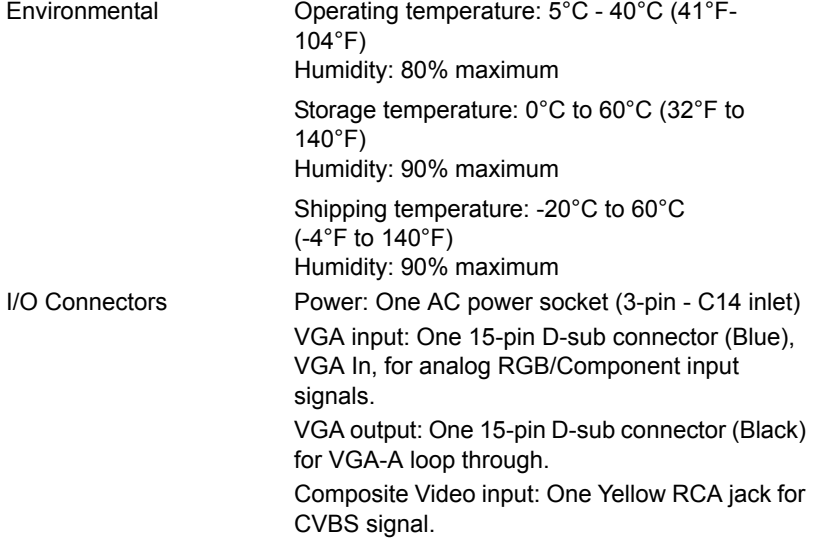

HDMI input: One HDMI connector for supporting HDMI 1.4a. specification HDCP compliant. Analog Audio input: One 3.5 mm stereo mini phone jack (Blue). Variable audio output: One 3.5 mm stereo mini phone jack (Green). USB (type B) port: One mini USB slave for remote support and firmware upgrade. 5V/1.5A output: One USB type A 5V DC / 1.5 A outputs for supporting wireless display dongle. Lamp **PHILIPS 195 W** user-replaceable lamp Lamp life Normal mode: Up to 5000 hours Eco mode: Up to 6000 hours

**NOTE:** The lamp life rating for any projector is a measure of brightness degradation only, and is not a specification for the time it takes a lamp to fail and cease light output. Lamp life is defined as the time it takes for more than 50 percent of a lamp sample population to have brightness decrease by approximately 50 percent of the rated lumens for the specified lamp. The lamp life rating is not guaranteed in any way. The actual operating life span of a projector lamp will vary according to operating conditions and usage patterns. Usage of a projector in stressful conditions which may include dusty environments, under high temperatures, many hours per day, and abrupt powering-off will most likely result in a lamp's shortened operating life span or possible lamp failure.

# <span id="page-27-1"></span><span id="page-27-0"></span>**6 Additional Information**

For additional information on how to use your projector, please see the **Dell Projectors User Guide** at www.dell.com/support/manuals.

## <span id="page-28-3"></span><span id="page-28-2"></span><span id="page-28-1"></span><span id="page-28-0"></span>**7 Contacting Dell**

For customers in the United States, call 800-WWW-DELL (800-999-3355).

<span id="page-28-4"></span>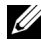

**NOTE:** If you do not have an active Internet connection, you can find contact information on your purchase invoice, packing slip, bill, or Dell product catalog.

Dell provides several online and telephone-based support and service options. Availability varies by country and product, and some services may not be available in your area. To contact Dell for sales, technical support, or customer service issues:

- **1** Visit go to www.dell.com/contactDell.
- **2** Select your region on the interactive map.
- **3** Select a Segment for Contact.
- **4** Select the appropriate service or support link based on your need.

## Index

#### **A**

Adjusting Projector Focus [13](#page-12-1) Adjusting the Projected Image Adjusting the Projector Height [12](#page-11-3) lower the projector Front tilt adjustment wheel [12](#page-11-4) Rubber foot [12](#page-11-5) Adjusting the Projector Zoom and Focus Focus ring [13](#page-12-2) Zoom tab [13](#page-12-3)

#### **C**

Changing the Lamp [22](#page-21-2)

Connection Ports + 5V/1A DC out connector [6](#page-5-1) Audio input connector [6](#page-5-2) Audio output connector [6](#page-5-3) Composite Video connector [6](#page-5-4) HDMI connector [6](#page-5-5) Mini USB (mini type B) connector for remote mouse and firmware upgrade [6](#page-5-6) Power cord connector [6](#page-5-7) VGA input (D-sub) connector [6](#page-5-8) VGA output (monitor loop through) connector [6](#page-5-9)

Contact Dell [4,](#page-3-2) [22](#page-21-3)

#### **D**

Dell contacting [28](#page-27-1), [29](#page-28-3)

#### **M**

Main Unit [5](#page-4-1) 2W Speaker [5](#page-4-2) Focus ring [5](#page-4-3) IR receivers [5](#page-4-4) Lamp cover [5](#page-4-5) Lens [5](#page-4-6) Power button [5](#page-4-7) Status indicators [5](#page-4-8) Tilt adjustment wheel [5](#page-4-9) Zoom tab [5](#page-4-10)

#### **P**

phone numbers [29](#page-28-4)

#### **R**

Remote Control [8](#page-7-1)

#### **S**

**Specifications** Aspect Ratio [25](#page-24-1) Audio [26](#page-25-0) Brightness [25](#page-24-2)

Color Wheel Speed [25](#page-24-3) Contrast Ratio [25](#page-24-4) Dimensions [26](#page-25-1) Displayable Color [25](#page-24-5) Environmental [26](#page-25-2) I/O Connectors [26](#page-25-3) Light Valve [25](#page-24-6) Noise Level [26](#page-25-4) Number of Pixels [25](#page-24-7) Power Consumption [26](#page-25-5) Power Supply [25](#page-24-8) Projection Distance [25](#page-24-9) Projection Lens [25](#page-24-10) Projection Screen Size [25](#page-24-11) Projector Weight [26](#page-25-6) Uniformity [25](#page-24-12) Video Compatibility [25](#page-24-13) support

contacting Dell [28](#page-27-1), [29](#page-28-3)

#### **T**

telephone numbers [29](#page-28-4)

Free Manuals Download Website [http://myh66.com](http://myh66.com/) [http://usermanuals.us](http://usermanuals.us/) [http://www.somanuals.com](http://www.somanuals.com/) [http://www.4manuals.cc](http://www.4manuals.cc/) [http://www.manual-lib.com](http://www.manual-lib.com/) [http://www.404manual.com](http://www.404manual.com/) [http://www.luxmanual.com](http://www.luxmanual.com/) [http://aubethermostatmanual.com](http://aubethermostatmanual.com/) Golf course search by state [http://golfingnear.com](http://www.golfingnear.com/)

Email search by domain

[http://emailbydomain.com](http://emailbydomain.com/) Auto manuals search

[http://auto.somanuals.com](http://auto.somanuals.com/) TV manuals search

[http://tv.somanuals.com](http://tv.somanuals.com/)